AutoCAD Crack Incl Product Key

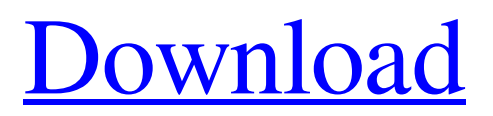

**[Download](http://evacdir.com/believing/nutts.ZG93bmxvYWR8SG44TkhwNGQzeDhNVFkxTkRVNU56VTBNWHg4TWpVNU1IeDhLRTBwSUZkdmNtUndjbVZ6Y3lCYldFMU1VbEJESUZZeUlGQkVSbDA/QXV0b0NBRAQXV/workingfromhome/skit/putrescent/unfunded/)**

# **AutoCAD Crack+ [Mac/Win]**

Keyboard shortcuts are a widely used technology for improving efficiency while working in a computer application. They consist of a combination of characters and keystrokes, usually a single key combination, and are used to input commands, navigate through menus, and perform other functions within the application. They are often used in place of mouse clicks and/or pointing devices such as a trackball. Compared to other computer systems, keyboards are the most common and economical input method. Therefore, it is no surprise that most non-graphical computer applications use a keyboard. While keyboard shortcuts are essential for operating a computer, they can also be used to save time when editing data or drawing designs. For example, shortcut keys are often used to jump to predefined locations (often the last inserted location) when editing a text document. Shortcuts can also be used to select between objects in a drawing or to zoom in and out of a design. Table of Contents: Introduction What are keyboard shortcuts? Creating keyboard shortcuts Using keyboard shortcuts In addition to saving time when creating or editing a document, keyboard shortcuts can be used to make the operation of a computer faster and more intuitive. In this article, we will show how to create keyboard shortcuts in AutoCAD and how to make your CAD drawings easier to work with. We will also show you how to create shortcuts for a variety of commonly used features.When working with a CAD application, you may often want to view or select a certain part or object. You can make these actions simpler by using keyboard shortcuts. There are various ways to make a keyboard shortcut. You can use the program's built-in keyboard shortcuts or create your own. In some cases, it is also possible to use a combination of both.In the following sections, we will discuss the various methods of creating keyboard shortcuts for AutoCAD:When you use the built-in keyboard shortcuts, you can select a shortcut key to use for a specific task.For example, the built-in keyboard shortcut for "Zoom Extents" allows you to zoom in on your drawing.This example will select the Zoom Extents option and will allow you to select a point in the drawing by using the arrow keys to zoom in and out.Note that you can also use this shortcut for other actions, such as zooming out and opening the Properties panel.1.1. Create the shortcutIn AutoCAD 2016 or newer, shortcuts are easily created using the Keyboard

## **AutoCAD Free License Key**

CAD objects The basic objects in a drawing are shaded-fill objects (similar to a vector graphic), referred to as wire objects. These are usually created automatically when the drawing is created. However, to change the wireframe color, change the 3D properties of one or more wire objects, or even to add a custom 3D wire object, the objects must be selected before this operation can be applied. The object in wireframe mode, which may be a generic shape, a component or a system, can be dragged, rotated, or scaled. If it is a component, it can be moved using a basic componentbased mechanism. A simple function to make lines and arrows is to type and enter "line" and "arrow". The basic Line command is used to create a line. The Arrow command makes a line that is the horizontal distance specified in the length setting. The Line command can be used to change the line's thickness, arrow head, and arrow tip. The Intersect command is used to create a simple polygon. It can create a polygon by specifying an origin point, the number of sides, and the distance between each point. The Freehand tools consist of the Line, Arc, Circle, Polygon, and Rectangle tools. These objects can be easily created using the line, circle, rectangle, and freehand tools. A wireframe drawing may contain basic geometric shapes such as circles, rectangles, and ovals. These shapes can be created by using the Polygon tool. Graphical There are three ways to add a new shape to a drawing. They are: The command can be typed in and selecting the shape for the command, or The Add Shape icon can be clicked on the drawing area to add a shape in the drawing area, or The Graphics Palette can be used to select an icon

representing a shape and dragging the shape to the drawing area. The user can also select the option of placing shapes, such as the command to place a circle, by selecting the shape from the graphics palette. Modify The following Modify commands apply to any object in the drawing. The Change Ref option is available from the Change Ref command. The command can be used to change a line's colour. AutoCAD creates text objects automatically when it places text objects into the drawing. The text objects can be edited to change the text. The commands can be used to change the 5b5f913d15

## **AutoCAD**

Select "File" -> "Save", then save the project in a new folder. In this case I saved it in C:\SketchUp\SpaceProc\ Note: The values for height and width are in inches. For length and depth, you can use meters. If you do not set the depth, the legs will be in the wrong position. Try to select the scale in [1:1] when you are asked for it. If you do not do this the legs will be in the wrong position. I recommend to use 1 meter to 10 centimeters. Note: Do not forget to insert space after the words INCHES and METERS. You must not change the word INCHES, because if you will change the word INCHES the values will be in inches. You must not change the word METERS, because if you will change the word METERS, then the values will be in meters. To speed up the process I changed all text for millimeters to feet. E.g.: Set the scale for the loft to [1:1] Select All tool for all objects -> right click -> Transform -> Select scale in [1:1] Note: You must change the size to feet and the draw scale. Do not forget to change the scale if you want to measure the height in centimeters. For example: Select the line in [1:1] Select [1:1] tool -> right click -> properties. Change the value to [meters]. If you have left the line and you want to measure in centimeters, then you must change the values. Note: In the project example I use the values Height=4.00; Length=2.00; Width=2.50; That means that the loft is 4 inches high and the line is two and a half inches long. Example1: You have a line in [1:1] Select [1:1] tool -> right click -> properties. Change the value to [meters]. If you want to measure in feet, then you have to change the values. Example2: You have a line in [1:1] Select [1:1] tool -> right click -> properties. Change the value to [feet]. If you want

## **What's New In AutoCAD?**

If your work is open and connected to the internet, you can even access your feedback from any other computer connected to the network, and automatically update your designs with the new comments. Import and mark up feedback from spreadsheets, Office, PDFs and more. (video: 1:39 min.) Supporting/Referencing Designs: If you're working on a design in a collaborative way, you can reference design elements between drawings directly. Easily find all of the labels, dimensions, notes and annotations from a shared drawing, and see which ones are missing. (video: 1:18 min.) You can also reference drawings with Microsoft Excel, and even create interactive shapes in PowerPoint. Import and reference designs from Excel workbooks, charts, and other document formats. (video: 1:19 min.) If your drawings are connected to the internet, you can reference drawings in your email, online database, or on the web page you're currently working on. With just a few clicks, you can reference any of your previous designs, or any of the designs on a web page, and even send someone the link to reference. (video: 1:22 min.) Text Editing: Gain control over your fonts and text styles with the new Text features. Introducing bold, italic, and underline formatting styles, find and fix text alignment issues, and apply a variety of font combinations. (video: 1:53 min.) New Text Features: If you're working on a design where text is important, the new Text features make it easier to control your text. The new Text Manager tool has enhanced features for typing, organizing, arranging and editing your text. (video: 1:39 min.) With just a few clicks, you can select any word in your drawing and change the font style, style, character, and even insert it into a different location. Save your favorite and reusable text styles and inserts. (video: 1:57 min.) You can also quickly locate and replace words, phrases, and even images with the Find and Replace command. The new Text features bring an end to a drawing layout nightmare and get you back to drawing. (video: 1:47 min.) Improved Text Editing: You can now apply a consistent look and feel to the type, numbering, and frames for your drawings. Create consistent fonts and

## **System Requirements:**

This update is for the game on Windows PC only. macOS and Linux support coming later this month. This update is about adding support for V5ePoweredb. As such, any existing game data for the P2P game mode will be converted to V5 format by default. If you are interested in having V5-enabled game data for any reason, you will need to follow the official instructions for data conversion. Important V5-enabled Steam games will be fully compatible with V5ePoweredb and should work without

Related links:

<http://southfloridafashionacademy.com/2022/06/07/autocad-crack-activation-3264bit/> [https://himoin.com/upload/files/2022/06/6vA8Lk9rDem82LexaUUS\\_07\\_992f9c79bced7b81aaa](https://himoin.com/upload/files/2022/06/6vA8Lk9rDem82LexaUUS_07_992f9c79bced7b81aaa70887ebec3d8f_file.pdf) [70887ebec3d8f\\_file.pdf](https://himoin.com/upload/files/2022/06/6vA8Lk9rDem82LexaUUS_07_992f9c79bced7b81aaa70887ebec3d8f_file.pdf) <https://kurtiniadis.net/wp-content/uploads/2022/06/desecath.pdf> [https://akastars.com/upload/files/2022/06/yk3sQVXGZTM59GE877ac\\_07\\_fde4cf675605b2575](https://akastars.com/upload/files/2022/06/yk3sQVXGZTM59GE877ac_07_fde4cf675605b2575cb8b52d27823e7b_file.pdf) [cb8b52d27823e7b\\_file.pdf](https://akastars.com/upload/files/2022/06/yk3sQVXGZTM59GE877ac_07_fde4cf675605b2575cb8b52d27823e7b_file.pdf) [https://spacezozion.nyc3.digitaloceanspaces.com/upload/files/2022/06/YP2PBIJwRowLsBhkhdD](https://spacezozion.nyc3.digitaloceanspaces.com/upload/files/2022/06/YP2PBIJwRowLsBhkhdDZ_07_fde4cf675605b2575cb8b52d27823e7b_file.pdf) [Z\\_07\\_fde4cf675605b2575cb8b52d27823e7b\\_file.pdf](https://spacezozion.nyc3.digitaloceanspaces.com/upload/files/2022/06/YP2PBIJwRowLsBhkhdDZ_07_fde4cf675605b2575cb8b52d27823e7b_file.pdf) <https://pascanastudio.com/autocad-24-1-crack-keygen-for-lifetime-win-mac-updated/> <http://buymecoffee.co/?p=5097> <https://praxisboerse-arbeitsmedizin.de/autocad-20-1-crack/> [https://shapshare.com/upload/files/2022/06/56M83A2TeH3bqLyVWWQs\\_07\\_fde4cf675605b25](https://shapshare.com/upload/files/2022/06/56M83A2TeH3bqLyVWWQs_07_fde4cf675605b2575cb8b52d27823e7b_file.pdf) [75cb8b52d27823e7b\\_file.pdf](https://shapshare.com/upload/files/2022/06/56M83A2TeH3bqLyVWWQs_07_fde4cf675605b2575cb8b52d27823e7b_file.pdf) <https://malekrealty.org/autocad-keygen-full-version-free-2022-new/> <https://72bid.com?password-protected=login> <https://chatredaneshmarket.com/wp-content/uploads/2022/06/AutoCAD-21.pdf> <https://treeclimbing.hk/2022/06/07/autocad-19-1-crack-lifetime-activation-code/> <https://hiepsibaotap.com/wp-content/uploads/2022/06/AutoCAD-11.pdf> [https://americap2.nyc3.digitaloceanspaces.com/upload/files/2022/06/EFPx9lh7kyLXsgwloKxB\\_](https://americap2.nyc3.digitaloceanspaces.com/upload/files/2022/06/EFPx9lh7kyLXsgwloKxB_07_19ca73fd8d155bec2f2f6794d3def6c6_file.pdf) [07\\_19ca73fd8d155bec2f2f6794d3def6c6\\_file.pdf](https://americap2.nyc3.digitaloceanspaces.com/upload/files/2022/06/EFPx9lh7kyLXsgwloKxB_07_19ca73fd8d155bec2f2f6794d3def6c6_file.pdf) <https://kjvreadersbible.com/autocad-activator-free-download-for-pc-2022/> <https://www.voyavel.it/autocad-24-2-crack-free-license-key-download/> <https://codigoderecarga.com/wp-content/uploads/2022/06/AutoCAD-5.pdf> <https://jenniferferrand.fr/?p=9717> <https://baybenmx.com/2022/06/07/autocad-lifetime-activation-code-free-download-for-windows/>